# How to access your Gertrude Opera On-Demand show/s.

If you have purchased a ticket\*, then you will have created an account with Gertrude Opera.

1. Go to your account using the following link.

#### <https://tix.gertrudeopera.com.au/Account/Login?>

2. As a returning user, use the left hand side of the page to sign in.

Your username is the email address and the password you set when you created your account.

\*If Gertrude Opera created your account for you, your username will be the email address we use to communicate with you, and the password will be the one provided by GO when the ticket was processed. Once inside your account, we recommend you update your details and change your password.

If you don't remember your password, you can request a reset, or call 0418 999339 for assistance.

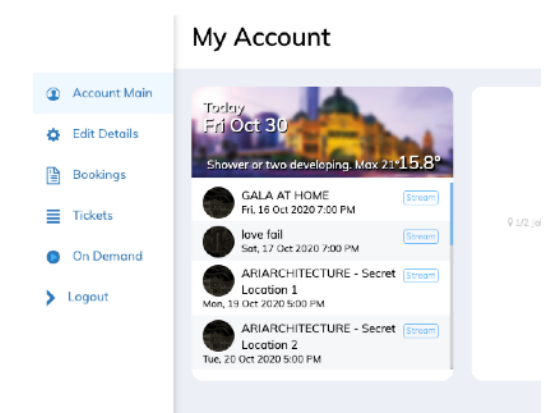

Once in your account look for the

"On-Demand" Menu item

on the left hand side of the screen.

This is where your operas will be, waiting to be streamed.

Find your show and hit the play icon (you may need to scroll down the page.)

# How to enjoy Gertrude Opera on your TV screen

The question of how to enjoy our online opera performances on a TV screen has arisen, so we've put together some guidelines to help. Please note we're not able to provide assistance with individual tech./connectivity issues - there is a YouTube how-to video for every tech. problem.

Depending on what kind of TV you have and what device you use for online content, we hope there is a solution below that works for you:

## CONNECT COMPUTER OR DEVICE VIA HDMI CABLE TO TV SCREEN

A good old HDMI cord solves the problem, if you have a computer and a television. You connect your computer with an HDMI cable and select the HDMI channel to which you have connected the computer on the TV. This way, your computer screen should be duplicated on the screen of your TV.

### SMART TV OR GAME CONSOLE WITH OWN **BROWSER**

If your TV has newer technology and has its own browser, or if you are online on a game console, you can go directly to your Gertrude Opera - Ferve tix account online, to access your opera stream.

## BY MIRRORING or CASTING

You can also wirelessly "mirror" or "cast" a Gertrude Opera stream from your computer to your TV using AppleTV or Chromecast.

#### • APPI FTV<sup>.</sup>

NB: You will need an AppleTV device connected to your TV to use AppleTV.

If you have an AppleTV or AirPlay feature on your iPhone, iPad or computer you can conveniently transfer the Gertrude Opera stream in your browser to your TV using the AirPlay feature.

Log into your Gertrude Opera account find your show and hit play.

Just click on the icon in the play window that looks like this:

 $L_{\rm A}$ 

Be sure to make sure both your devices are on the same Wi-Fi network.

#### • CHROMECAST

You need a Chromecast dongle connected to your TV to use **Chromecast** 

Like AppleTV, Chromecast works from your Android phone, Android tablet, Windows laptop or PC.

Log into your Gertrude Opera account find your show and hit play.

Just click on the icon in the play window that looks like this:

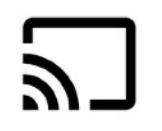

We are happy to provide this guide to viewing on your TV, but unfortunately, don't have the resources or any more expertise than the above - we're unable to give individual tech./device set-up advice. Hope the above info. above helps!